## **Keeping Circulation History in 'My Account'**

With the Evergreen upgrade to 2.3, patrons can now keep a record of what books they have read using 'My Account' through the Opac. This function is not retroactive and will keep track of circulation history only after it is set up.

**Note:** Staff will not have access to this information through the Evergreen staff client.

In order to record this information, the patron has to 'turn on the function'. Under 'Account Preferences' in My Account

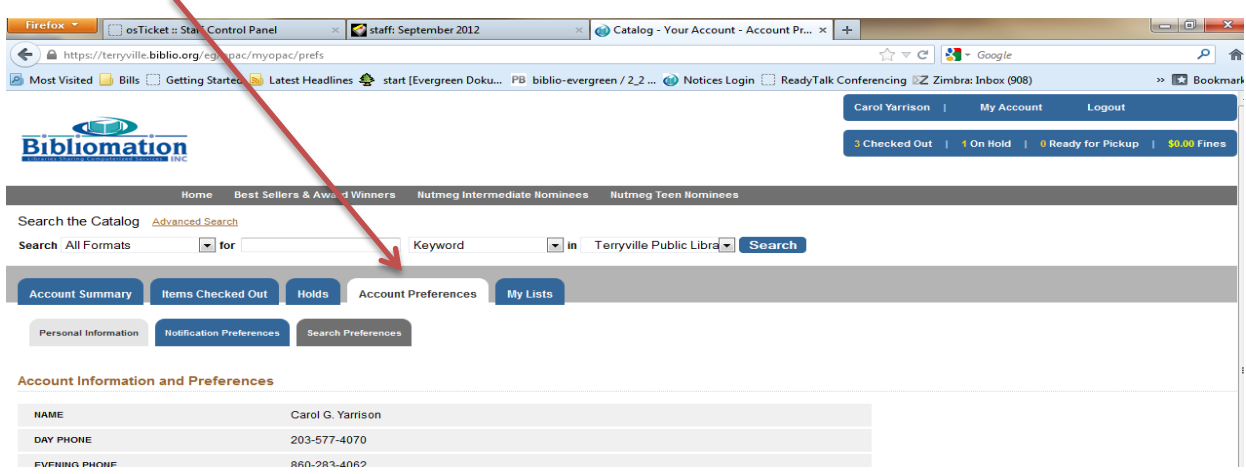

Click on the 'Search Preferences' tab; check the box for 'Keep history of checked out items'.

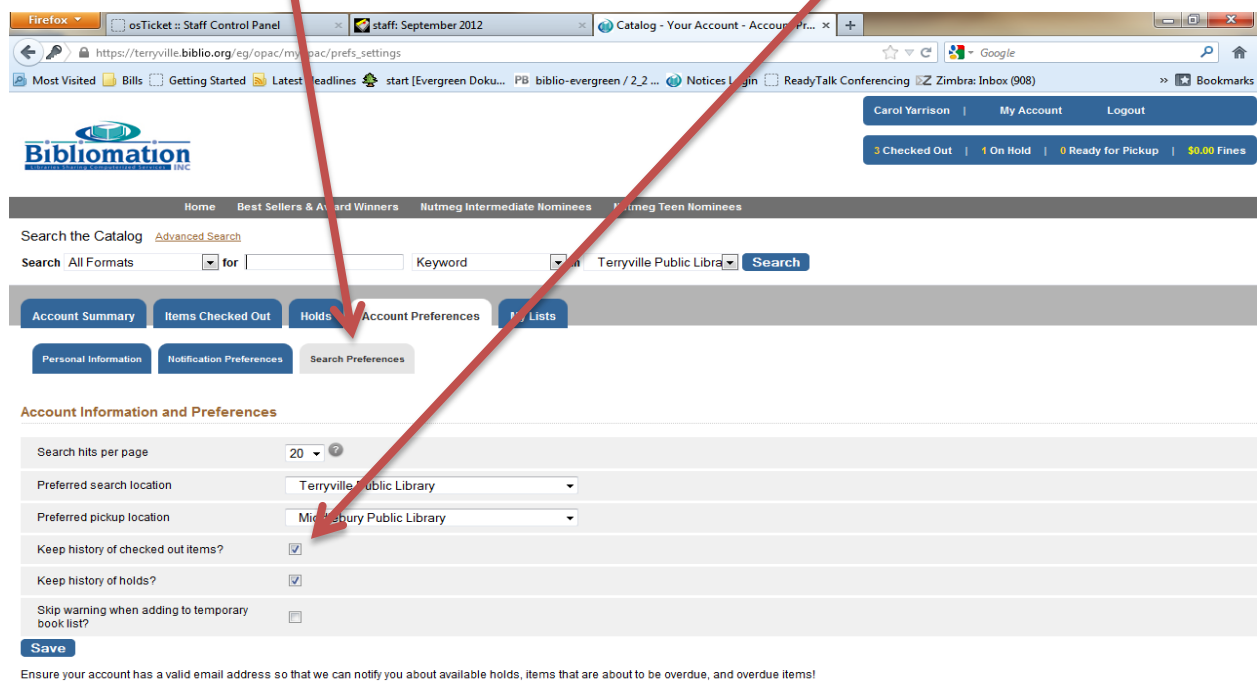

Help | About Bibliomation

Copyright @ 2006-2012 Georgia Public Library Service, and others **owered by**  $E \vee E$  if

Once it is setup, the circ history will appear under the 'Items Check out' -> 'Circ History' tab:

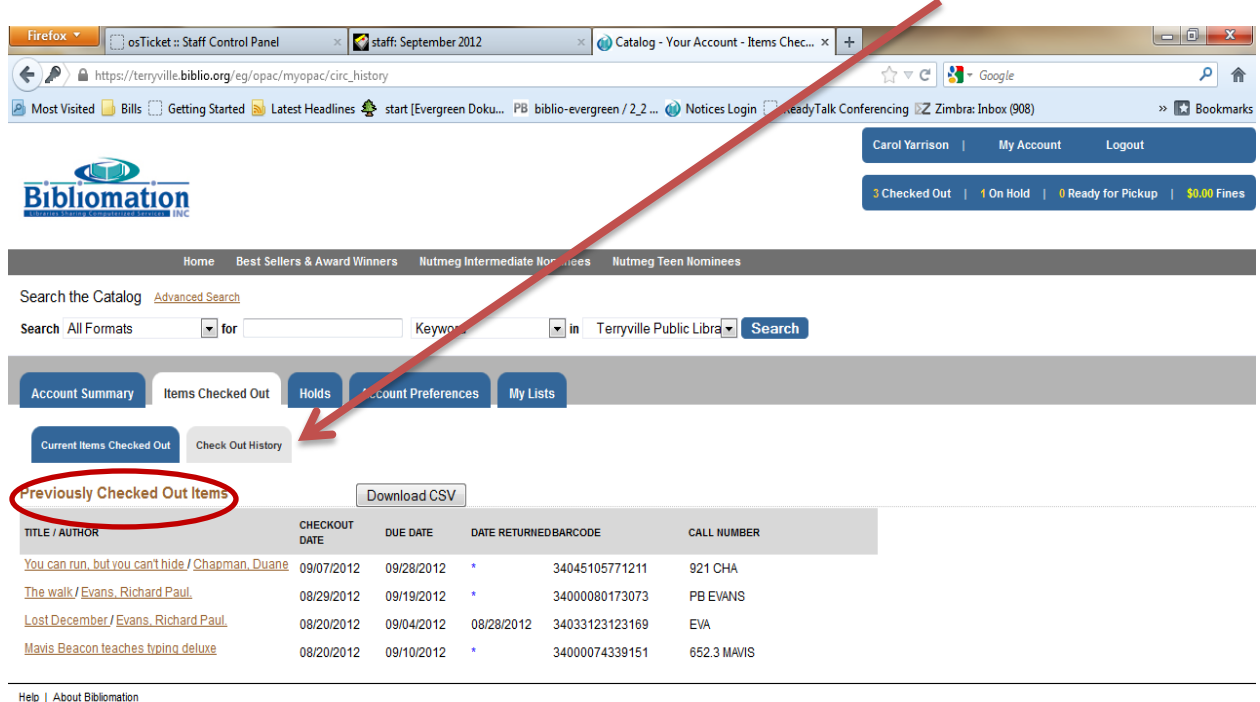

Copyright @ 2006-2012 Georgia Public Library Service, and others Powered by  $E \vee E \mathbb{R}$  of  $E \in \mathbb{N}$